# **RH 1.5D Documentation** *Release r79*

**Tiago M. D. Pereira**

**Nov 12, 2020**

## **Contents**

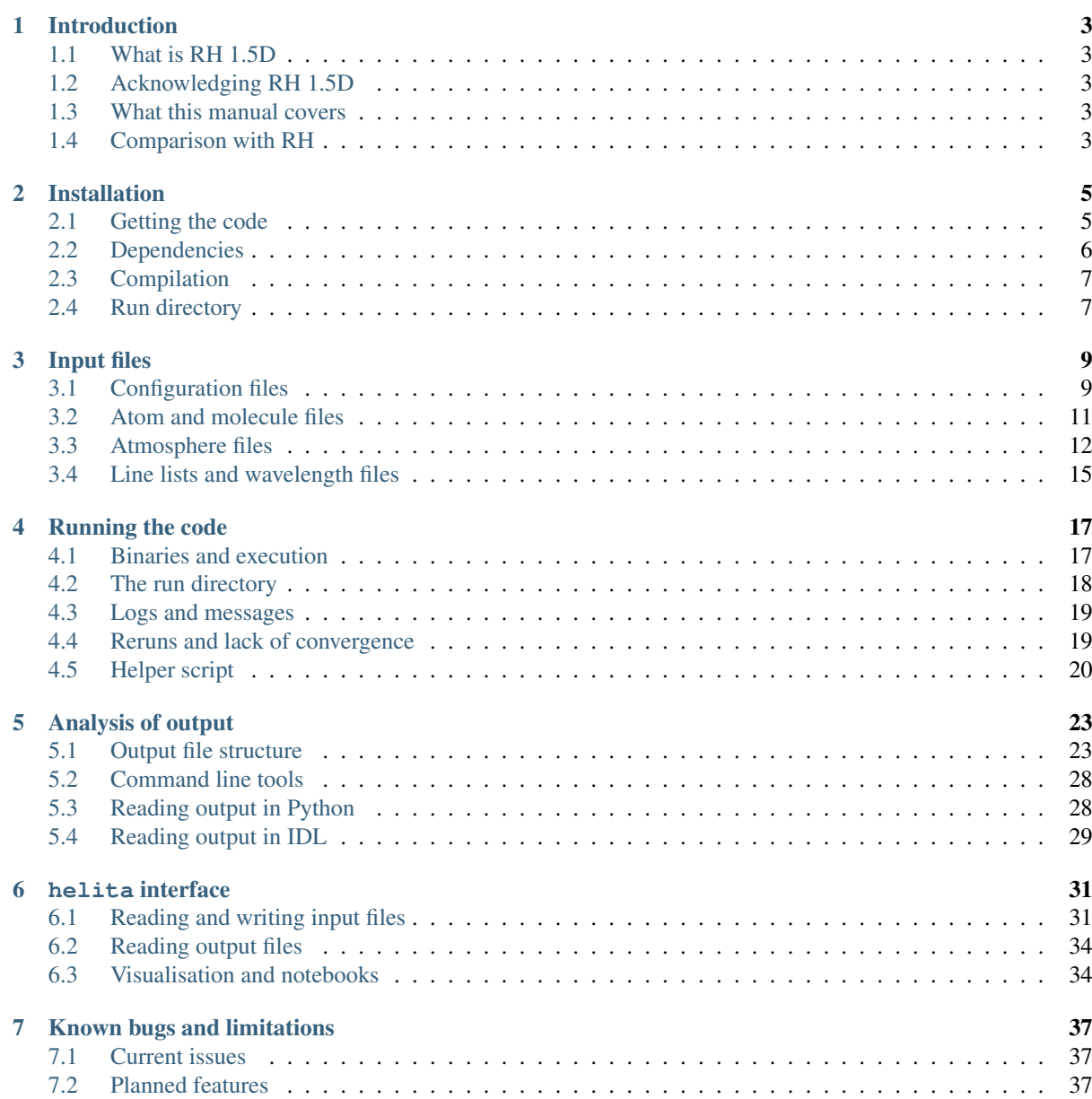

Contents:

## CHAPTER 1

### Introduction

#### <span id="page-6-1"></span><span id="page-6-0"></span>**1.1 What is RH 1.5D**

RH 1.5D is a modified version of the RH radiative transfer code that runs through a 3D/2D/1D atmosphere columnby-column, in the same fashion of rhf1d. It was developed as a way to efficiently run RH column-by-column (1.5D) over large atmospheres, simplifying the output and being able to run in supercomputers. It is MPI-parallel and scales well to at least 10,000 processes.

While initially developed as another geometry on the RH tree, the requirements of the parallel version required changes to the RH core tree. Thus, it is more than a *wrapper* over RH and is distributed with a modified version of RH (see below for differences from RH distributed by Han Uitenbroek).

#### <span id="page-6-2"></span>**1.2 Acknowledging RH 1.5D**

If you use RH 1.5D for your work, we would appreciate if you would acknowledge it appropriately in a publication, presentation, poster, or talk. For a publication, this is best done by citing the RH 1.5D [\(Pereira & Uitenbroek 2015\)](http://adsabs.harvard.edu/abs/2015A%26A...574A...3P) and RH [\(Uitenbroek 2001\)](http://adsabs.harvard.edu/abs/2001ApJ...557..389U) papers. In addition, if the journal allows it please include a link to its [Github repository.](https://github.com/ITA-Solar/rh)

#### <span id="page-6-3"></span>**1.3 What this manual covers**

Because there is much in common with RH, this manual should be seen as an incremental documentation of the 1.5D parallel side. This manual focuses on what is different from RH. Users should refer to the RH documentation by Han Uitenbroek for more detailed information on RH.

#### <span id="page-6-4"></span>**1.4 Comparison with RH**

RH 1.5D inherits most of the code base from RH, but some features are new. The code is organised in the same was as the RH source tree, with the routines specific to the 1.5D version residing on a subdirectory rh15d of the rh source tree. In this way, it works similarly to the subdirectories in rh for different geometries. The compilation and linking proceeds as for the other geometries: first the general librh. a library should be compiled, and then the code in rh15d will be compiled and linked to it. The run directory is very similar to that of a given geometry in RH: most of the  $\star$ . input files are used in the same way.

The lists below show a comparison between RH 1.5D and RH for a 1D plane-parallel geometry:

#### **1.4.1 Commonalities between RH 1.5D and RH**

- Core RH library
- Structure and location of  $\star$ . input files (some new options available)
- Wavetable, Atom, Molecule, line list, and any other input files except the atmospheres
- Directory-level compilation and general structure of run directory (new subdirectories needed)

#### **1.4.2 What is new in RH 1.5D**

- MPI-parallelism with dynamic load balancing and efficient I/O
- Different format of atmosphere files
- Different formats of output files
- Select which quantities should be in output
- New options for keyword.input and atoms.input
- Hybrid angle-dependent PRD mode
- PRD-switching
- Option for using escape probability approximation as initial solution
- Exclude from the calculations the higher parts of the atmosphere, above a user-defined temperature threshold
- Depth scale optimisation
- Option for cubic Hermite interpolation of source function in formal solver
- Option for cubic Bézier and DELO Bézier interpolation of source function in formal solvers, both for polarised and unpolarised light
- Support for more types of collisional excitations
- Easy re-run of non-converged columns
- Option for keeping background opacities in memory and not in disk
- New analysis suite in Python

#### **1.4.3 What is not supported in RH 1.5D**

- Currently only a fraction of the RH output is written to disk (to save space), but more output can be added
- The old IDL analysis suite does not currently support the new output format
- solveray is no longer used
- backgrcontr no longer works with the new output
- Any other geometry aside from 1.5D
- Continuing old run by reading populations and output files
- Full Stokes NLTE iterations and background polarisation (might work with little effort, but has not been tested)
- Thread parallelisation

# CHAPTER 2

#### Installation

### <span id="page-8-1"></span><span id="page-8-0"></span>**2.1 Getting the code**

The code is available on a git repository, hosted on github: [https://github.com/ita-solar/rh.](https://github.com/ita-solar/rh) If you don't have [git](http://git-scm.com/) installed and just want to get started, the easiest way is to download a zip file with the latest revision: [https:](https://github.com/ita-solar/rh/archive/master.zip) [//github.com/ita-solar/rh/archive/master.zip.](https://github.com/ita-solar/rh/archive/master.zip) If you have git installed and would like to be up-to-date with the repository, you can do a git clone:

git clone https://github.com/ita-solar/rh.git

or using SSH:

git clone git**@github**.com:ita-solar/rh.git

Whether you unpack the zip file or do one of the above it will create a directory called rh in your current path. This directory will have the following subdirectories:

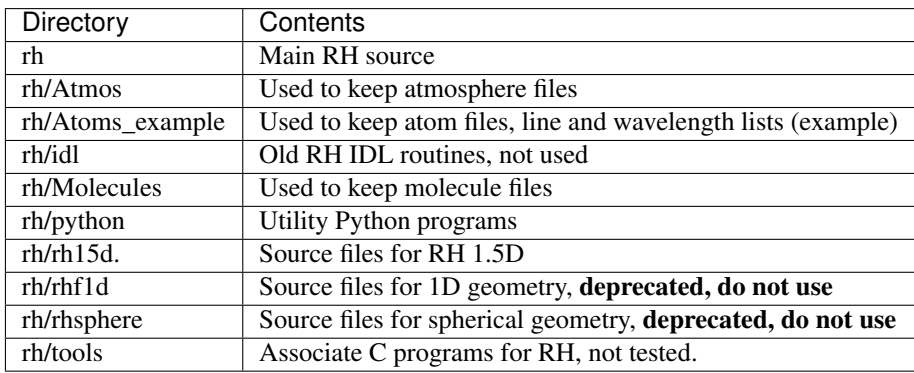

Warning: The source code directories for other geometries (rhf1d, rhsphere) are still in the code tree, but they are deprecated and will be removed soon. With the latest changes related to rh15d, they are not guaranteed to work or even run. Do not use.

## <span id="page-9-0"></span>**2.2 Dependencies**

#### **2.2.1 HDF5**

RH 1.5D makes use of the [HDF5](http://www.hdfgroup.org/HDF5/) library to read the atmosphere files and write the output. It is not possible to run the code without this library. RH 1.5D requires HDF5 version 1.8.1 or newer (including versions 1.10.x).

Note: RH 1.5D previously made use of the netCDF4 library for its output (which in turn also required HDF5). The latest changes mean RH 1.5D needs only HDF5. Because netCDF4 files are also HDF5 files, the output is still readable in the same way as before and input files in netCDF version 4 format can still be read in the same way by RH 1.5D. If you used input atmospheres in netCDF version 3 format, then these will have to be converted to HDF5. It is recommended that new atmosphere files be created in HDF5 only.

Because HDF5 is commonly used in high-performance computing, many supercomputers already have them available. In Fram, they can be loaded as (also loading the intel compilers):

module load HDF5/1.8.19-intel-2018a intel/2018a

#### in Pleiades:

module load hdf5/1.8.18\_mpt

in Vilie:

```
module load intelcomp/18.0.1 mpt/2.14 hdf5/1.8.19
```
in Hexagon:

```
module load cray-hdf5-parallel
```
and at ITA's Linux system:

module load hdf5/Intel/1.8.19 Intel\_parallel\_studio/2018/3.051

#### **2.2.2 MPI**

RH 1.5D is parallelised via MPI, therefore an MPI library is necessary even if running with only one CPU. These are readily available in supercomputers and clusters, but not always in individual workstations. In such cases, users will have to manually install both MPI and HDF5 libraries (HDF5 should be compiled with the MPI library so that the parallel I/O module works).

If using Linux or MacOS, HDF5 is available in a variety of ways. The safest bet is to download and compile HDF5 from the source, enabling parallel builds in the . /configure script, e.g.:

./configure (...) --enable-parallel

An easier way, but not guaranteed to work every time, is to install both MPI and HDF5 with parallel support is via the [Anaconda](https://www.anaconda.com/download/#macos) Python distribution. Once you install Anaconda (version 3.6 or above), you can install the hdf5-parallel package, which installs both MPI and HDF5 and has been tested with RH 1.5D:

```
conda install -c spectraldns hdf5-parallel
```
Warning: If you obtain pre-compiled binaries or packages for HDF5, you need to make sure they have parallel support enabled. Most available packages **do not have parallel support**. This includes typical packages from Linux distributions and the hdf5 Anaconda package (but not the above hdf5-parallel package).

## <span id="page-10-0"></span>**2.3 Compilation**

Compilation of RH 1.5D consists of two steps:

- 1. Compilation of the geometry-independent main libraries (librh.a and librh\_f90.a)
- 2. Compilation of the rh15d\_mpi tree and main binaries

RH 1.5D has been compiled in a variety of architectures and compilers, including gcc, the Intel compilers, and clang. As for MPI implementations, it has been tested with SGI's mpt, OpenMPI, mpich, mvapich, and Intel's MPI.

#### **2.3.1 Makefile configuration**

RH 1.5D does not automatically look for the compilers and libraries. You need to tell RH which compilers to use and where to find the HDF5 library by editing the file rh/Makefile.config. This file is also used to set up any additional compiler or linker flags, if appropriate. Changes to any other Makefiles are not necessary. It is also no longer necessary to set the environment variables OS and CPU, as in previous versions.

For HDF5\_DIR, please enter the base directory for the library (not the directory with the lib\* files), so that both library and include files are used. In Fram and Hexagon this is already stored in the HDF5 DIR environment variable, so you can comment that line in Makefile.config. If your version of HDF5 was not built as a shared binary, you need to link HDF5 and other used libraries directly (you will need to set at least  $-1z$  in LDFLAGS).

There are two steps in the compilation: main libraries and rh15d binaries. To speed up compilation, you can use parallel builds (e.g. make  $-\dot{1}8$ ) in all steps of the compilation.

#### **2.3.2 Main libraries**

The common RH files are put in a library under the base directory. After editing Makefile.config, build the main libraries with make on the rh directory. If successful, the compilation will produce the two library files librh.a and librh\_f90.a.

#### **2.3.3 Program binaries**

The rh15d contains the source files for the 1.5D version. After compiling the main library, go to that directory and compile the binaries with make. The following executables will be created:

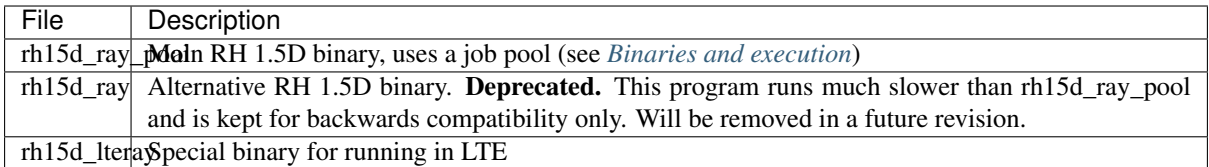

## <span id="page-10-1"></span>**2.4 Run directory**

Once compiled, you can copy or link the binaries to a run directory. This directory will contain all the necessary input files, and it should contain two subdirectories called output and scratch.

Warning: If the subdirectories output and scratch do not exist in the directory where the code is run, the code will crash with an obscure error message.

# CHAPTER 3

## Input files

## <span id="page-12-1"></span><span id="page-12-0"></span>**3.1 Configuration files**

The configuration of an RH 1.5D is made primarily through several text files that reside in the run directory. The main file is keyword.input. All the other files and their locations are specified in keyword.input. The source tree contains a sample rh/rh15d/run/ directory with the following typically used configuration files:

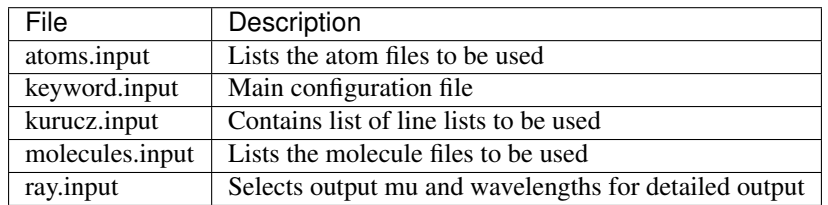

The kurucz.input and the molecules.input files are identical under RH, so we refer to the RH manual for more information about them. Most of the other files behave very similarly in RH and RH 1.5D, with a few differences.

The atoms.input file is identical in RH, but it can also have a new starting solution, ESCAPE\_PROBABILITY.

The keyword.input file functions in very much the same manner under RH and RH 1.5D. The main difference is that there are new options for the 1.5D version, and some options should not be used.

The new keyword.input options for the 1.5D version are:

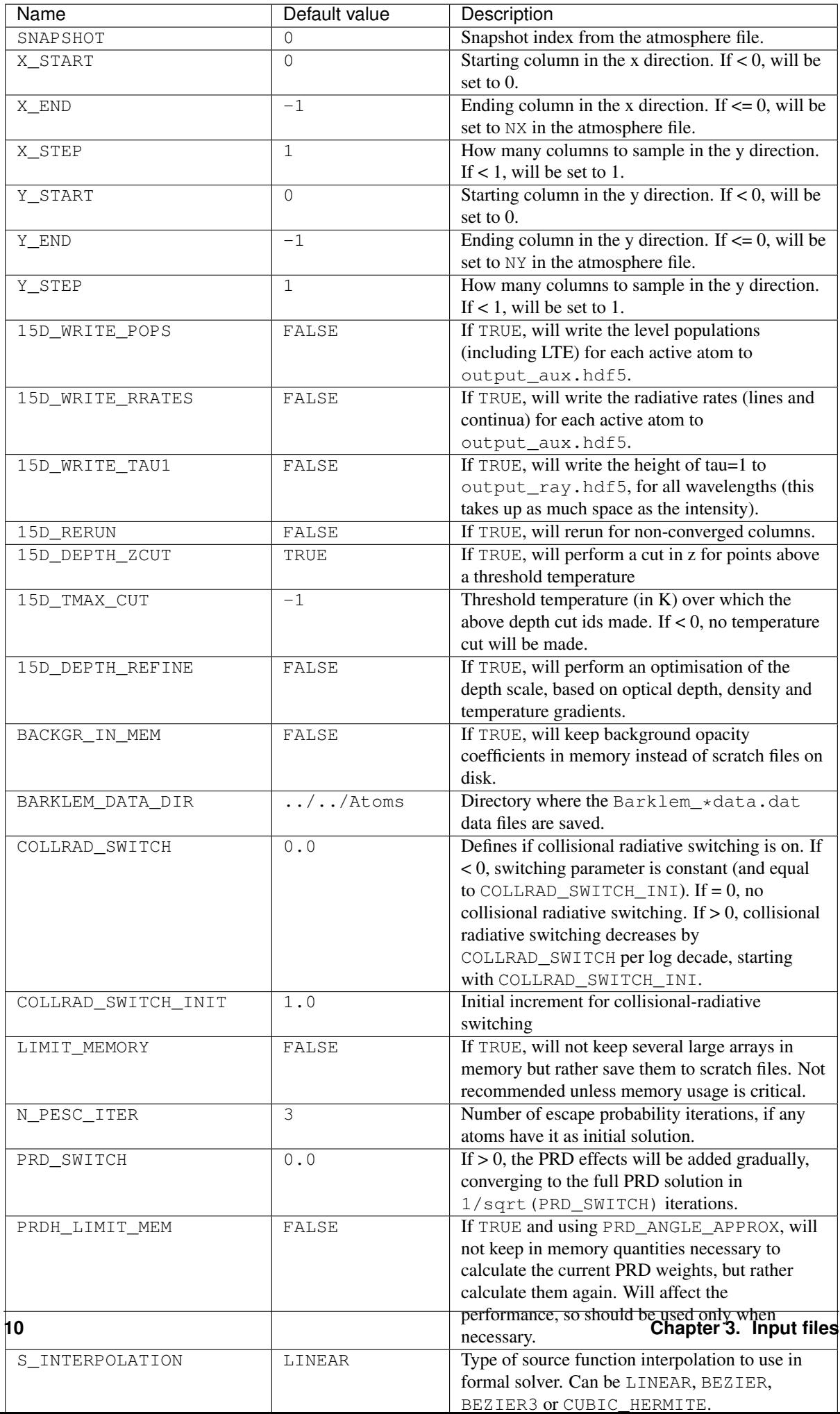

The X\_START, X\_END, and X\_STEP keywords (and the equivalent for the y direction) define which columns of the atmosphere file are going to be run. They can be used to calculate only a specific region. RH 1.5D chooses the columns to calculate using the (start, end, step) parameters as in the range() function in [Python:](http://docs.python.org/2/library/functions.html#range) the result is [start, start + step, start + 2  $*$  step, ...]. The last element is the largest start  $+ i \times$  step less than end. This means that the numbers given by X\_END and Y\_END are not inclusive (e.g. if  $nx = 50$  and  $X_$ END = 49, the column with the index 49 will not be calculated). One must set  $X_$  END = nx to calculate all the columns.

The following options have a different meaning under RH 1.5D:

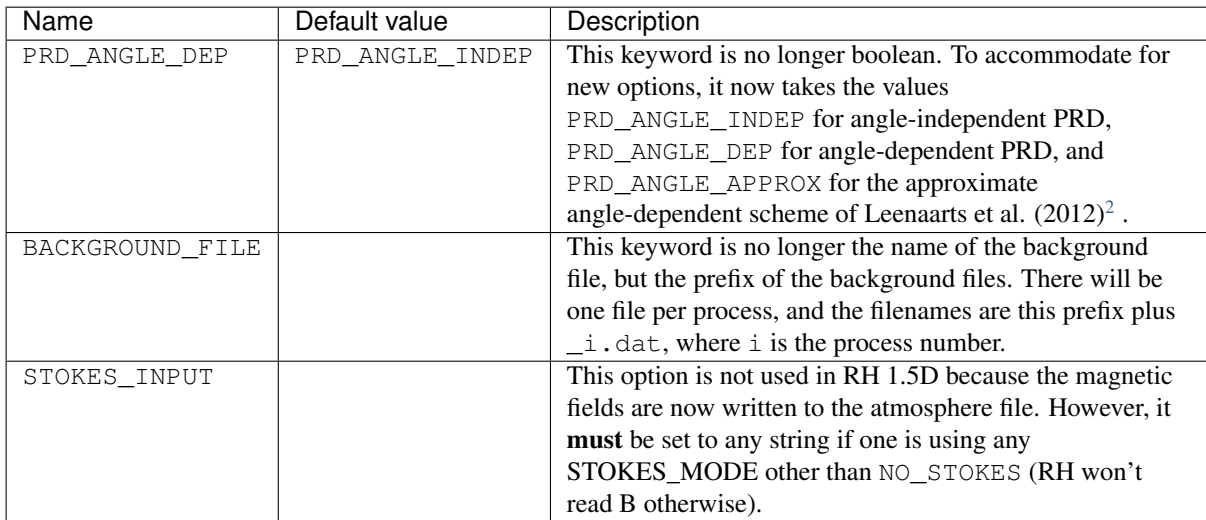

And the following options are valid for RH but may not work with RH 1.5D:

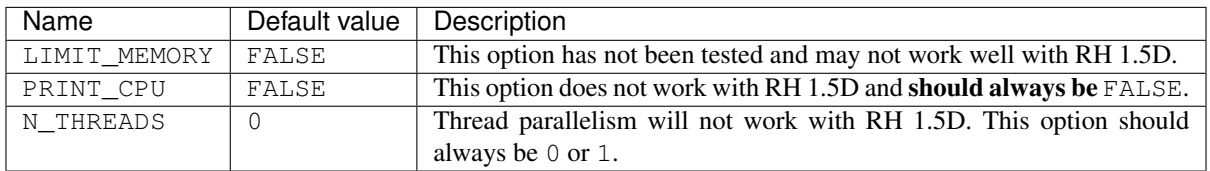

The ray.input has the same structure in RH1D and RH 1.5D. In RH it is used as input for the solveray program, but in RH 1.5D it is used for the main program. It should contain the following:

The first line is the mu angle for the output ray, and it should always be 1.00. The second line is Nsource, the number of wavelengths for which detailed output (typically source function, opacity, and emissivities) will be written. If Nsource  $> 0$ , it should be followed in the same line by the indices of the wavelengths (e.g. 0 2 10 20).

## <span id="page-14-0"></span>**3.2 Atom and molecule files**

The atom and molecule files have the same format as in RH. In the rh/Atoms and rh/Molecules directories there are a few sample files. They are read by the procedures in readatom.c and readmolecule.c. The atom files have the following basic structure:

<sup>1.00</sup> Nsource

<span id="page-14-1"></span><sup>1</sup> de la Cruz Rodríguez, J.; Piskunov, N. 2013, ApJ, 764, 33, [ADS link.](http://adsabs.harvard.edu/abs/2013ApJ...764...33D)

<span id="page-14-2"></span><sup>2</sup> Leenaarts, J., Pereira, T. M. D., & Uitenbroek, H. 2012, A&A, 543, A109, [ADS link.](http://adsabs.harvard.edu/abs/2012A%26A...543A.109L)

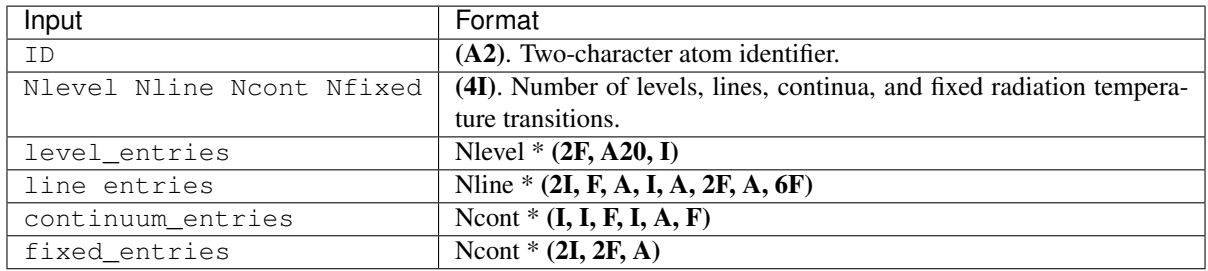

## <span id="page-15-0"></span>**3.3 Atmosphere files**

The atmosphere files for RH 1.5D are a significant departure from RH. They are written in the flexible and selfdescribing [HDF5](https://www.hdfgroup.org/HDF5/) format. They can be written with any version, except the 1.10.x development branch.

The atmosphere files contain all the atmospheric variables necessary for RH 1.5D, and they may contain one or more simulation snapshots. The basic dimensions of the file are:

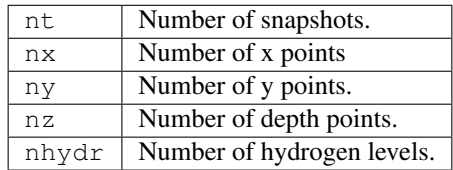

While strictly 3D atmosphere files, 2D and 1D snapshots can also be used provided that one or both of  $n \times$  and  $n \times$ are equal to 1.

Note: The atmosphere variables must be written to the file in a particular way. They should be written in a *height grid* (meaning the top of the atmosphere has a larger value of z), and must *start from the top* (meaning that the first height index of the arrays must be the TOP of the atmosphere). Failure to follow these two rules can either lead to RH aborting a run, or worse, getting wrong results without a clear error message.

The atmosphere file can contain the following variables:

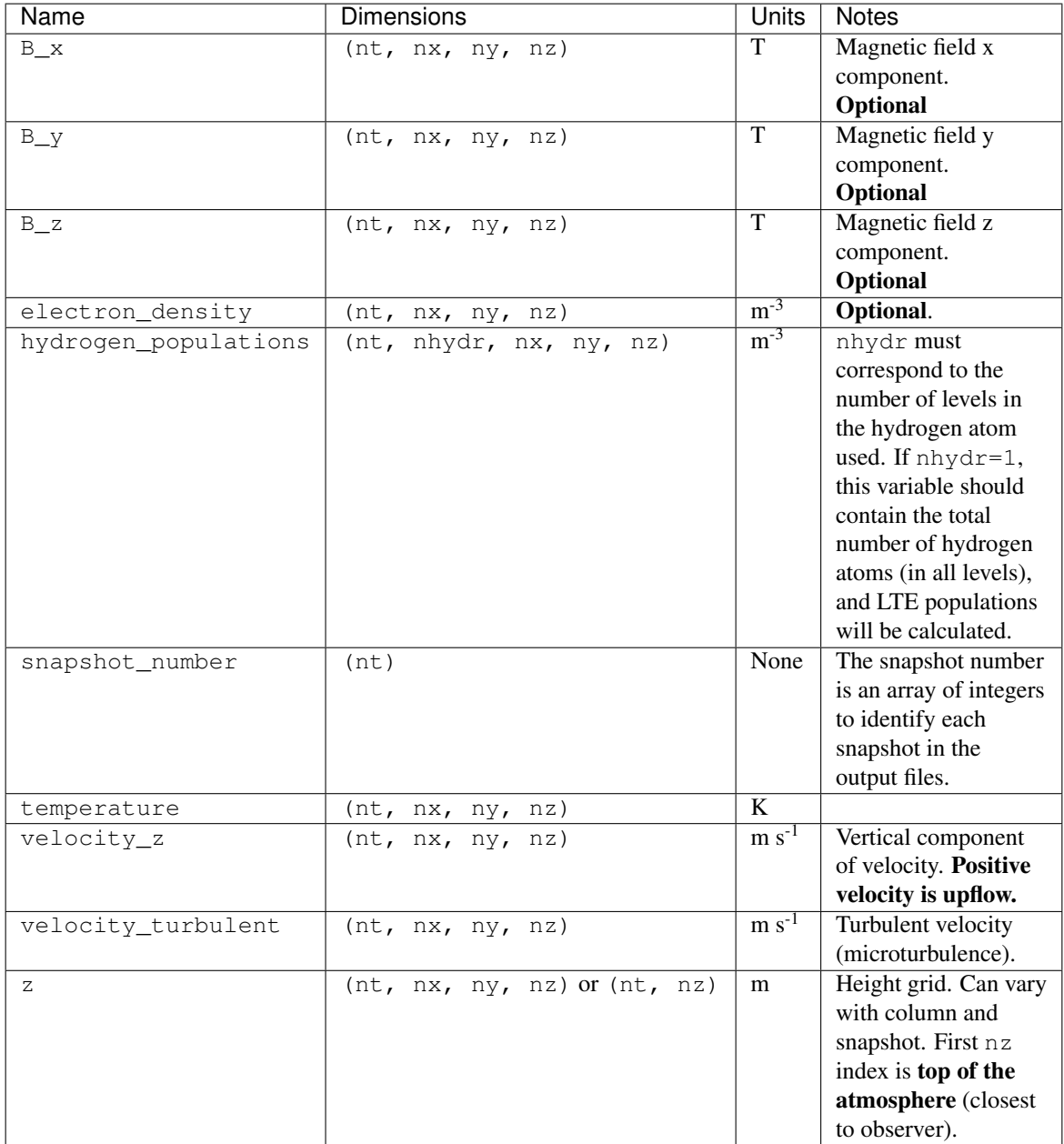

Any other variable in the file will not be used. In addition, the atmosphere file must have a global attribute called has\_B. This attribute should be 1 when the magnetic field variables are present, and 0 otherwise. Also recommended, but optional, is a global attribute called description with a brief description of the atmosphere file (e.g. how and from they were generated).

Note: Variables in the atmosphere files can be compressed (zlib or szip), but compression is not recommended for performance reasons.

As HDF5 files, the contents of the atmosphere files can be examined with the h5dump utility. To see a summary of what's inside a given file, one can do:

h5dump -H atmosfile

Here is the output of the above for a sample file:

```
HDF5 "example.hdf5" {
GROUP "/" {
  ATTRIBUTE "boundary_bottom" {
     DATATYPE H5T STD I64LE
     DATASPACE SCALAR
   }
  ATTRIBUTE "boundary_top" {
     DATATYPE H5T STD I64LE
     DATASPACE SCALAR
   }
  ATTRIBUTE "description" {
     DATATYPE H5T_STRING {
        STRSIZE H5T_VARIABLE;
        STRPAD H5T_STR_NULLTERM;
        CSET H5T CSET UTF8;
        CTYPE H5T_C_S1;
     }
     DATASPACE SCALAR
   }
  ATTRIBUTE "has_B" {
     DATATYPE H5T_STD_I64LE
     DATASPACE SCALAR
   }
  ATTRIBUTE "nhydr" {
    DATATYPE H5T_STD_I64LE
     DATASPACE SCALAR
  }
  ATTRIBUTE "nx" {
    DATATYPE H5T_STD_I64LE
     DATASPACE SCALAR
  }
  ATTRIBUTE "ny" {
    DATATYPE H5T_STD_I64LE
     DATASPACE SCALAR
  }
  ATTRIBUTE "nz" {
    DATATYPE H5T_STD_I64LE
     DATASPACE SCALAR
  }
  DATASET "electron_density" {
     DATATYPE H5T_IEEE_F64LE
     DATASPACE SIMPLE { ( 1, 512, 512, 425 ) / ( H5S UNLIMITED, 512, 512, 425 ) }
  }
  DATASET "hydrogen_populations" {
     DATATYPE H5T_IEEE_F32LE
     DATASPACE SIMPLE { ( 1, 6, 512, 512, 425 ) / ( H5S_UNLIMITED, 6, 512, 512,
-425 ) }
  }
  DATASET "snapshot_number" {
     DATATYPE H5T_STD_I32LE
     DATASPACE SIMPLE { ( 1 ) / ( 1 ) }
  }
  DATASET "temperature" {
     DATATYPE H5T IEEE F32LE
     DATASPACE SIMPLE { ( 1, 512, 512, 425 ) / ( H5S_UNLIMITED, 512, 512, 425 ) }
  }
  DATASET "velocity_z" {
    DATATYPE H5T_IEEE_F32LE
     DATASPACE SIMPLE { ( 1, 512, 512, 425 ) / ( H5S_UNLIMITED, 512, 512, 425 ) }
  }
  DATASET "x" {
     DATATYPE H5T_IEEE_F32LE
```

```
DATASPACE SIMPLE { ( 512 ) / ( 512 ) }
  }
  DATASET "y" {
     DATATYPE H5T_IEEE_F32LE
     DATASPACE SIMPLE { ( 512 ) / ( 512 ) }
  }
  DATASET "z" {
     DATATYPE H5T_IEEE_F32LE
     DATASPACE SIMPLE { ( 1, 425 ) / ( H5S_UNLIMITED, 425 ) }
  }
}
}
```
All the floating point variables can be either double or single precision.

#### <span id="page-18-0"></span>**3.4 Line lists and wavelength files**

Other auxiliary files that can be used are line lists files and wavelength files.

The line list files are used to include additional lines not included in the different atoms. These lines will be treated in LTE. The line lists are specified in the kurucz.input file (one per line), and have the Kurucz line list format [\(link\)](http://kurucz.harvard.edu/linelists.html).

Just adding new transitions doesn't mean that they will be included in the synthetic spectra. The extra lines will only be included in the existing wavelength grid, which depends on the active atoms used. The calculation of additional wavelengths can be forced by using a wavelength file. This file is specified in keyword.input using the keyword WAVETABLE. The format is a binary XDR file. Its contents are, in order: the number of new wavelengths (1 XDR int), vacuum wavelength values (XDR doubles).

## CHAPTER 4

#### Running the code

### <span id="page-20-1"></span><span id="page-20-0"></span>**4.1 Binaries and execution**

Compilation should produce three executables: rh15d\_ray\_pool, rh15d\_ray, and rh15d\_lteray. The latter is a special case for running only in LTE. The other two are the main programs. They represent two different modes of job distribution: *normal* and *pool*.

In the *pool* mode there is a process that works as *overlord*: its function is to distribute the work to other processes. The other processes (*drones*) ask the *overlord* for a work unit. When they finish their unit, they go back and ask for more, until all tasks are completed. Because of race conditions and because different columns will run at different speeds, it is not possible to know which columns a given process will run beforehand. Due to the *overlord*, rh15d\_ray\_pool needs to run with two or more processes. The advantage of the *pool* mode is that the dynamic load allocation ensures the most efficient use of the resources. With the normal mode it may happen that some processors will work on columns that take longer to converge (especially as they are adjacent), and in the end the execution will have to wait for the process that takes longer. In some cases (especially with PRD) the *pool* mode can be 2-3 times faster than the *normal* mode. When one runs with a large number of processes (> 2000) and each column takes little time to calculate, the *pool* mode can suffer from communication bottlenecks and may be slower because a single *overlord* cannot distribute the tasks fast enough. The only disadvantage of the pool mode (so far) is that not all output is currently supported with this mode.

Warning: The *normal* mode is deprecated and will be removed in a later revision. Use only for single processor runs or if you know what you're doing!

In the *normal* mode the jobs (all the atmosphere columns for which one wants to calculate) are divided by the number of processes at the start of the execution. There is no communication between processes, and each process knows from the start all the columns it is going to run. These columns are adjacent. If the number of columns is not a multiple of the number of processes, there will be some processes with larger workloads. There is no minimum number of processes to run, and rh15d\_ray can also be run in a single process. Regions of an atmosphere can take a lot longer to run than others, and the processes that work on those will take longer to finish. In the *normal* mode this means that the slowest process will set the overall running time, and therefore in practice it can take more than 10x longer than the *pool* mode (and is therefore not recommended).

As an MPI program, the binaries should be launched with the appropriate command. Some examples:

```
mpirun -np N ./rh15d_ray_pool
mpiexec ./rh15d_ray_pool # use in Pleiades
aprun -B ./rh15d ray \# use in Hexagon or other Cray
```
## <span id="page-21-0"></span>**4.2 The run directory**

Warning: Before running, make sure you have the sub-directories scratch and output in the run directory.

The run directory contains the configuration files, the binaries, and the scratch and output directories. As the names imply, temporary files will be placed under scratch and the final output files in output. No files under scratch will be used after the run is finished (they are not read for re-runs).

The scratch directory contains different types of files. Most of them are binary files write by RH 1.5D to save memory. Example files are the background\_p $\star$ .dat with the background opacities, files with PRD weights, and the rh  $p^*$ . log log files. Each process creates one of those files, and they will have the suffix  $pN$ .  $\star$ , where N is the process number. The log files have the same format as in RH. The writing of each process's log file is buffered by line. Because these are updated often, when running with many processes this can be a drag on some systems. Therefore, it is possible to run full buffering (meaning log files are only written when the main program finishes). This option is not exposed in the configuration files, so one needs to change the file parallel.c in the following part:

/\* \_IOFBF for full buffering, \_IOLBF for line buffering \*/ setvbuf(mpi.logfile, NULL, \_IOLBF, BUFSIZ\_MPILOG);

One should replace \_IOLBF by \_IOFBF to change from line buffering to full buffering.

The output directory will contain the three output files: output\_aux.hdf5, output\_indata.hdf5, and output\_ray.hdf5. See *[Output file structure](#page-26-1)* for more details on the structure of these files. If doing a re-run, these files must already exist; they will be updated with the new results. Otherwise, if these files are already in output before the execution, they will be overwritten. At the start of the execution, the output files are written with a special a fill value. This means that the disk space for the full output must be available at the start of the run, and no CPU time will be wasted if at the end of the run there is not enough disk space. The files are usually written every time a process finishes work on a given column. The fill value arrays are overwritten with the data. One advantage of this method is that even if the system crashes or the program stops, it is possible to recover the results already written (and a re-run can be performed for just the missing columns).

All the processes write asynchronously to all the output files. In some cases this can cause contention in the filesystem, with many processes trying to access the same data at the same time. In the worst case scenario, the contention can create bottlenecks which practically stop the execution. Therefore, it is highly recommended that the users tune their filesystem for the typical loads of RH. Many supercomputers make use of Lustre, a parallel filesystem. With Lustre, resources such as files can be divided in different stripes that can be placed in several different machines (OSTs). For running RH with more than 500 processes, one should use as many OSTs as available in the system, and select the lustre stripe size to the typical amount of data written to a file per simulation column. The stripe can set with the *lfs setstripe* command:

lfs setstripe -s stripe\_size -c stripe\_count -o stripe\_offset directory|filename

It can be run per file (e.g. output\_ray.hdf5), or for the whole output directory. Using a stripe count of  $-1$ will ensure that the maximum number of OSTs is used. For the typical files RH 1.5D produces, it is usually ok to apply the same Lustre settings to the whole output directory, and the following settings seem to reasonable:

lfs setstripe  $-s$  4m  $-c$  -1 output/

Similarly, the scratch directory can also benefit from Lustre striping. Because most files there are small, it is recommended to use a stripe count of 1 for scratch.

Warning: You need a parallel filesystem if you are running RH 1.5D across more than one host. Most supercomputers have parallel filesystems, but if you are running in a smaller cluster this may not be the case. RH 1.5D will always run, but the HDF5 writes will not work and the results will be unreadable. NFS is **not** a parallel file system.

#### <span id="page-22-0"></span>**4.3 Logs and messages**

In addition to the logs per process saved to scratch, a much smaller log will be printed in stdout. This log is a smaller summary of what each process is doing. Here is an example of typical messages:

```
Process 1: --- START task 1, (xi, yi) = (0, 156)Process 232: --- START task 1, (xi, yi) = (0, 159)Process 36: --- START task 1, (xi, yi) = (0, 162)Process 12: --- START task 1, (xi, yi) = (0, 171)(...)
Process 12: *** END task 1 iter, iterations = 121, CONVERGED<br>Process 3: *** END task 1 iter, iterations = 200, NO Conver
Process 3: *** END task 1 iter, iterations = 200, NO Convergence
Process 4: *** SKIP task 1 (crashed after 81 iterations)
Process 3: --- START task 2, (xi, yi) = (23, 64)Process 12: --- START task 2, (xi, yi) = (23, 65)Process 4: --- START task 2, (xi, yi) = (23, 65)(...)
*** Job ending. Total 262144 1-D columns: 262142 converged, 1 did not converge, 1
˓→crashed.
*** RH finished gracefully.
```
In this example one can see the three possible outputs for a single-column calculation: convergence, nonconvergence (meaning the target ITER\_LIMIT was not met in N\_MAX\_ITER iterations), or a crash (many reasons). If there are singular matrices or other causes for a column to crash, RH 1.5D will skip that column and proceed to the next work unit. Such cases can be re-run with different parameters. In some cases (e.g. inexistent files) it is not possible to prevent a crash, and RH 1.5D will finish non-gracefully.

#### <span id="page-22-1"></span>**4.4 Reruns and lack of convergence**

Dynamic atmospheres often have large gradients in temperature, density, velocity, etc. that cause problems when solving the non-LTE problem. This may lead to some (or all) columns not converging, and is dependent on the input atmosphere, model atoms, and run options. In RH terms, non-converged or "crashed", represent the same problem. In some cases, the iterations diverge strongly (crash), while in others they fail to reach the target limit for convergence in the allocated maximum number of iterations (non-convergence).

The output for atmosphere columns that did not converged or crashed is not saved to disk (a fill value is used instead). The recommended procedure in these cases is to rerun RH with different input options (e.g. less agressive acceleration, a larger number of maximum iterations). A special rerun mode is available to save time calculating again the columns that have already converged. When 15D\_RERUN = TRUE in keyword.input, RH will read the output and run again only for the columns that did not converge.

The rerun mode requires all the previous output to be under output/. The user has the possibility of changing options in keyword.input for the rerun. Not all options can be changed, because this could lead to nonsensical results (e.g. changing the input atmosphere or atom files). Only the following options can be changed in keyword.input:

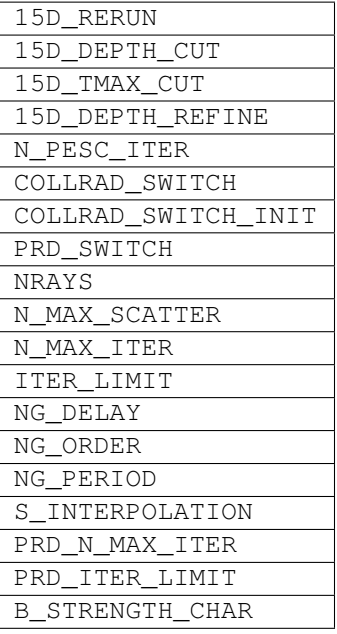

All the other options are locked to the values used for the firs run. Likewise, it is not possible to change atoms. input, the atom files, or the line list files. When RH 1.5D is first run, nearly all input options (except the input atmosphere and molecule files) are saved into the output, and in a rerun these are read from the output and not from the original files. This also means that a rerun can be performed even if the original files are no longer available.

## <span id="page-23-0"></span>**4.5 Helper script**

There is a Python script called runtools.py designed to make it easier to run RH 1.5D for large projects. It resides in rh/python/runtools.py. It requires [Python](http://www.python.org/) with the [numpy](http://www.numpy.org/) and [h5py](http://www.h5py.org/) (or [netCDF4\)](http://code.google.com/p/netcdf4-python/) modules. It was made to run a given RH 1.5D setup over many simulation snapshots, spanning several atmosphere files. It supports a progressive rerun of a given problem, and allows the of use different keyword.input parameters for different columns, tackling columns harder to converge.

The first part of runtools.py should be modified for a users's need. It typically contains:

```
atmos_dir = '/mydata_dir'
seq_file = 'RH_SEQUENCE'
outsuff = 'output/output_ray_mysim_CaII_PRD_s%03i.hdf5'
mpicmd = 'mpiexec'
bin = './rh15d_ray_pool'
defkey = 'keyword.save'
log = 'rh_running.log'
tm = 40rerun = True
rerun_opt = [ {'NG_DELAY': 60, 'NG_PERIOD': 40, '15D_DEPTH_REFINE': 'FALSE',
               '15D_ZCUT': 'TRUE', 'N_MAX_ITER': 250, 'PRD_SWITCH': 0.002 },
              {'NG_DELAY': 120, 'NG_PERIOD': 100, '15D_DEPTH_REFINE': 'TRUE',
               'PRD_SWITCH': 0.001 } ]
```
The different options are:

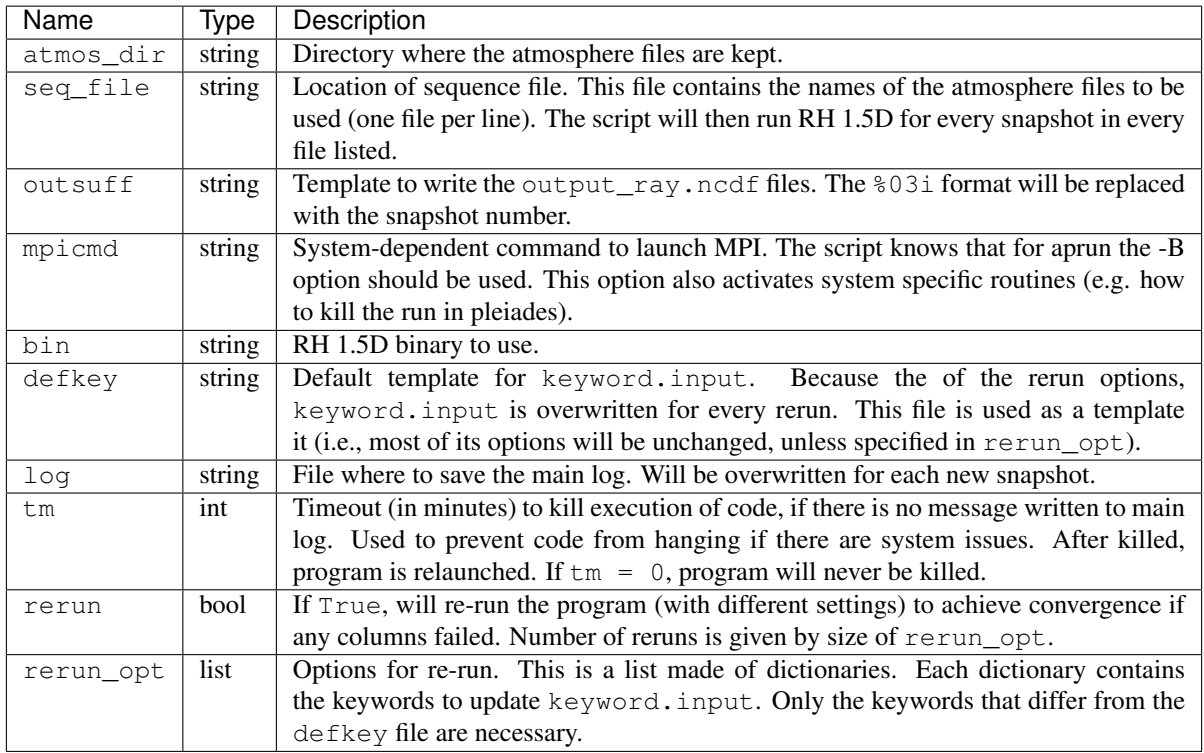

Note: Only the first line of the sequence time is read at a time. The script reads the first line, deletes it from the file, and closes the file. It then reads the first line again and continues running, until there are no more lines in the file. This behaviour enables the file to be worked by multiple scripts at the same time, and allows one to dynamically change the task list at any time of the run.

Note: The script also includes a tenaciously persistent wait and relaunch feature designed to avoid corruption if there are system crashes or problems. Besides the tm timeout, if there is any problem with the execution, the code will wait for some periods and try and relaunch the code. For example, if one of the atmosphere files does not exist, runtools.py will try three times and then proceed to the next file.

# CHAPTER 5

## Analysis of output

### <span id="page-26-1"></span><span id="page-26-0"></span>**5.1 Output file structure**

The output is written to three files: output\_aux.hdf5, output\_indata.hdf5, and output\_ray. hdf5. This is a big departure from RH, which contained several more output files. In particular, RH 1.5D will not write all the information that was written by RH, due to the sheer size it would take for large 3D simulations. The files are written in the machine-independent, self-describing HDF5 format. The contents of the files are organised in groups, variables, and attributes. Groups and variables can be imagined as directories and files in a filesystem. Inside groups, different variables and dimensions can be organised. The content of the output files can vary: some runs will have more detailed information and therefore more variables written to the files.

HDF5 is an open, platform-independent format, and therefore interfaces to many programming languages are available. The [main interface libraries](https://www.hdfgroup.org/HDF5/) are available in C, C++, Fortran, and Java. But there are also interfaces for Python [\(h5py\)](http://www.h5py.org/), [Julia,](https://github.com/JuliaIO/HDF5.jl) IDL (from version 6.2), MATLAB , Octave, [Perl,](http://search.cpan.org/~chm/PDL-IO-HDF5-0.6501/hdf5.pd) and [R.](https://cran.r-project.org/package=h5)

The RH 1.5D output format is standard HDF5 but it is also compatible with NetCDF 4 readers: in most cases one needs to specify only the variable or group name to read the data. The HDF5 and NetCDF libraries provide useful command line tools, which can be used to gather information about the RH 1.5D files or extract data. Additionally, there is a more complete set of tools written in Python to read and analyse these files.

Warning: Because of the limitations of different languages, not all interfaces support all HDF5 features. Some libraries (e.g. IDL or plain h5py in Python) will not detect missing data in arrays (written with the fill value). In such cases, reading variables with missing data (see *[Output file structure](#page-26-1)*), the data are read with no warning or indication of those that have special fill values.

The structure of the three output files is given below.

Note: When a column fails to converge, output for that column is not written. This means that the variables that depend on (nx, ny) will have some values missing. HDF5 marks these values as *missing data* and uses a fill value (of 9.9692e+36). When the 15D\_DEPTH\_ZCUT option is used, not all heights will be used in the calculation. The code does not read the skipped parts of the atmosphere. When writing such variables of nz, only the points that were used are written to the file, and the rest will be marked as missing data (typically the z cut height varies with the column).

#### **5.1.1 output\_aux.hdf5**

This file contains the level populations and radiative rates. For each active atom or molecule, it contains different groups called atom\_XX or molecule\_XX, where XX is the identifier for the species (e.g. MG, CO).

Note: The atmosphere dimensions on many of the output files are not necessarily the same as in the atmosphere file. They depend on the number of columns calculated, which are a function of  $X/Y\_START/END/STEP$ .

It has the following global attributes:

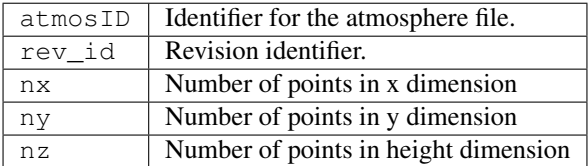

Inside each of the atom/molecule groups, the following dimensions can exist:

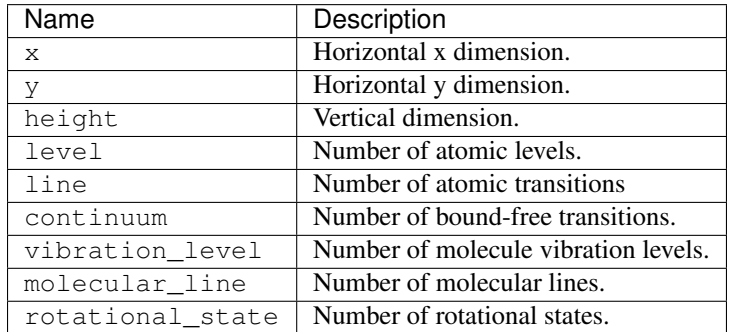

The atom groups can contain the following optional variables:

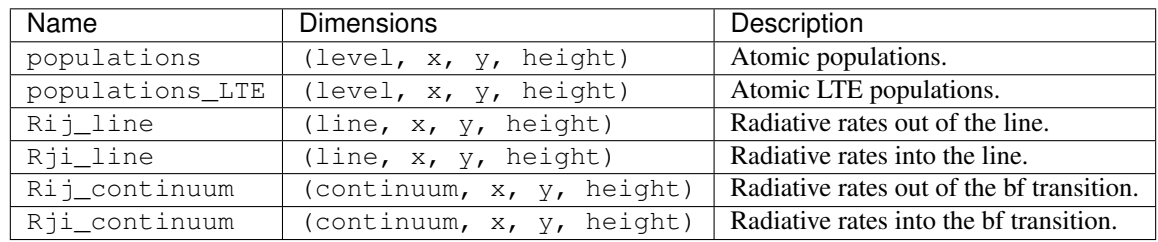

The molecule groups can contain the following optional variables:

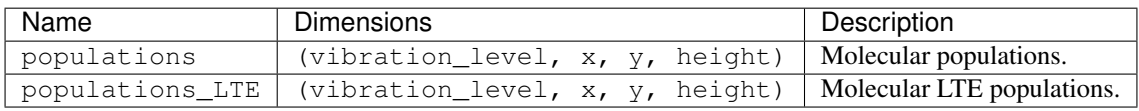

#### All units are SI.

Note: In older versions it was possible to specify the keyword 15D\_WRITE\_EXTRA and get additional output written to output\_aux.hdf5 (e.g. a new opacity group and more rates). While the procedures are still in writeAux p.c, the functionality is deprecated because other changes in the code were not compatible with this way of writing the output. It is possible that this functionality will return at a later version.

#### **5.1.2 output\_indata.hdf5**

This file contains data and metadata related to the run. It contains three groups: input (mostly settings from keyword.input), atmos (atmospheric variables), and mpi (several variables relating to the run).

It has the following global attributes:

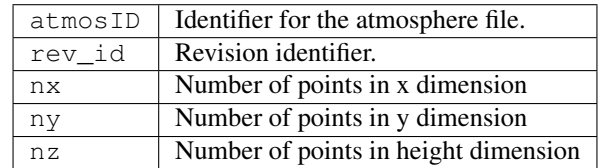

The input group contains all the input files (except atmosphere and molecular data), and a few attributes that are options from keyword.input. It contains the following string variables:

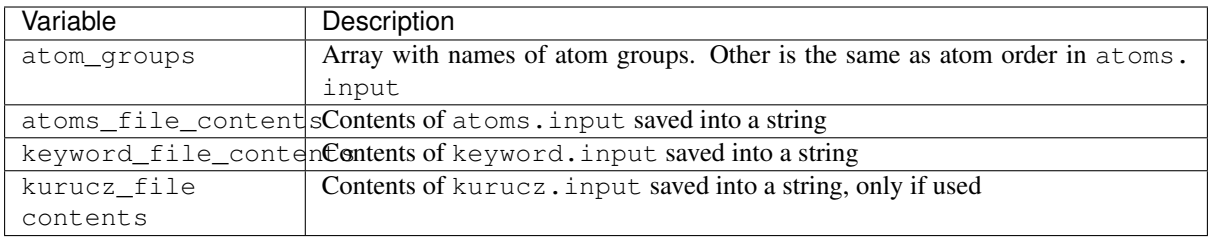

The input group also has other groups inside. If Kurucz line lists are used, it contains groups called Kurucz\_line\_file0, ..., Kurucz\_line\_fileN, where N-1 is the total number of line list files. The other groups are all atom files (PASSIVE and ACTIVE), and they take the names of atom\_XX, where XX is the element name (for a list of these, see the variable atom\_groups above). Inside all of these groups (Kurucz and atom) there is one variable, called file\_contents, which contains the file saved intro a string and an attribute, called file\_name, which contains the file name and path. These input options and files are read instead of the original files when doing a rerun.

The atmos groups contains the dimensions x, y, height, element and ray. It also contains the following variables:

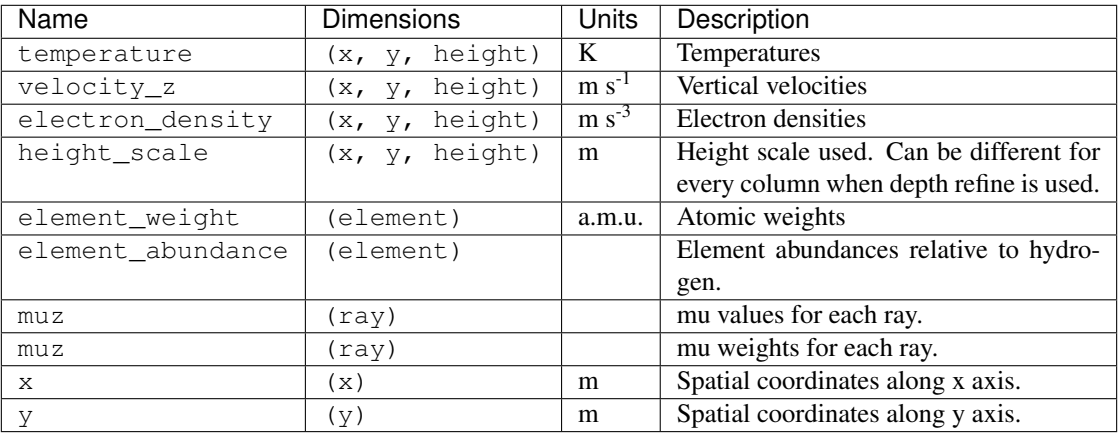

Note: When 15D\_DEPTH\_REFINE is used, each column will have a different (optimised) height scale, but they all have the same number of depth points  $(nz)$ . In these cases, it is very important to save the height variable because otherwise one does not know how to relate the height relations of quantities from different columns.

The atmos group also contains the following attributes:

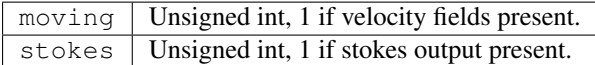

The mpi group contains the dimensions  $x, y$ , and iteration (maximum number of iterations).

Warning: iteration is currently hardcoded in the code to a maximum of 1500. If you try to run more than 1500 iterations, there will be an error writing to the output.

The mpi group also contains several variables:

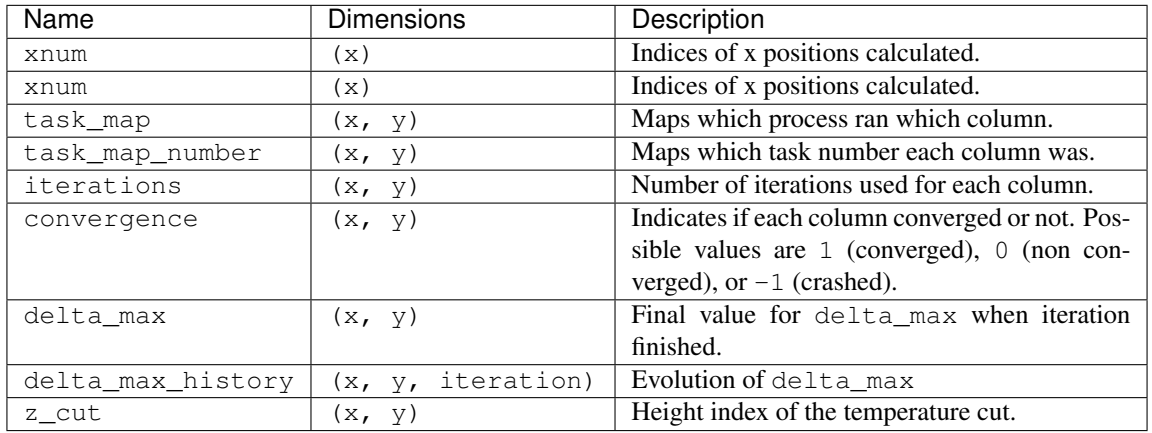

The mpi group also contains the following attributes: x\_start, x\_end, x\_step, y\_start, y\_end, and y\_step, all of which are options from keyword.input.

#### **5.1.3 output\_ray.hdf5**

This file contains the synthetic spectra and can also contain extra information such as opacities and the source function. It contains only the root group. Its dimensions are x, y, wavelength, and eventually wavelength selected and height. The latter two are only present when ray.input specifies more than 0 wavelengths for detailed output, and it matches Nsource, the number of those wavelengths entered in ray.input.

It can contain the following variables:

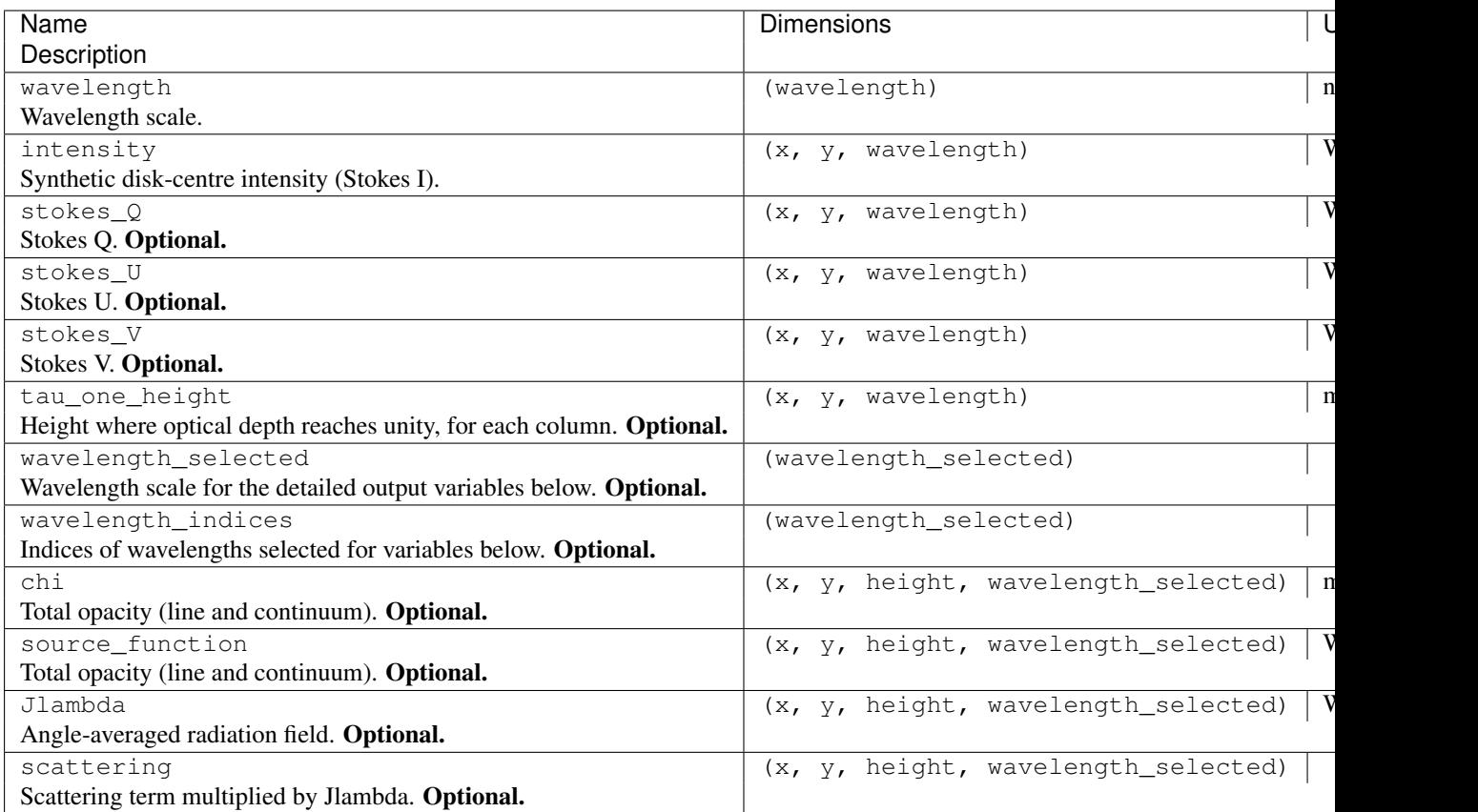

The wavelength is in nm, air or vacuum units, depending if VACUUM\_TO\_AIR is TRUE or FALSE (in keyword.input). chi is in m-1and tau\_one\_height in m.

Despite internally being calculated in double precision, all the output (except the wavelength scale) is written in single precision to save disk space.

The full Stokes vector is only written when in keyword.input STOKES\_MODE is not NO\_STOKES and the STOKES\_INPUT is set.

The chi, source\_function, and Jlambda variables depend on the 3D grid and on wavelength. Therefore, for even moderate grid sizes they can take huge amounts of space. If  $nx = ny = nz = 512$  and wavelength selected = 200, each of these variables will need 100Gb of disk space. For a simulation with a cubic grid of 1024<sup>3</sup> points and saving the full output for 1000 wavelength points, output\_ray.hdf5 will occupy a whopping 12Tb per snapshot of disk space. To avoid such problems, these large arrays are only written when ray.input contains  $N$ source  $> 0$ , and for the wavelengths selected.

The output\_ray.hdf5 file contains the following global attributes:

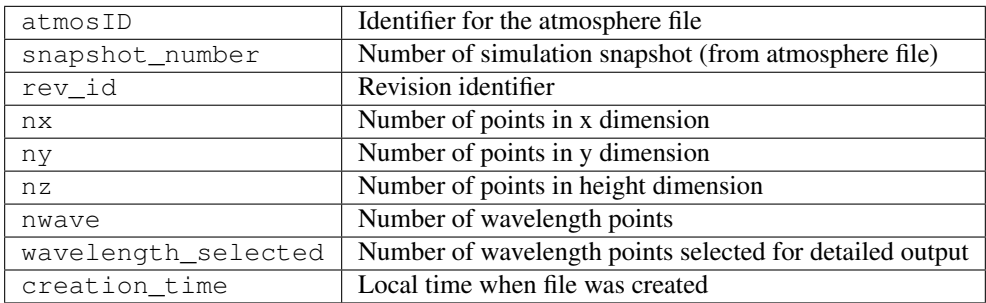

#### <span id="page-31-0"></span>**5.2 Command line tools**

Two useful command line tools that come with HDF5 are [h5dump](https://support.hdfgroup.org/HDF5/doc/RM/Tools.html#Tools-Dump) and [h5repack.](https://support.hdfgroup.org/HDF5/doc/RM/Tools.html#Tools-Repack)

h5dump can be used with the  $-H$  option to look at the header of a file: see the dimensions, variables, groups. It can also be used to print a text version of any variable in an HDF5 file (e.g. this can be redirected to a text file). When printing a variable (dataset in HDF5) one uses the option  $-d$  variable, and the resulting output is the same as in the -H mode, with the variable printed at the end. The NetCDF [ncdump](https://www.unidata.ucar.edu/software/netcdf/netcdf-4/newdocs/netcdf/ncdump.html) program offers an even clearer look into the file (e.g. used with the -h option to print out the header).

The h5repack program can be used to copy and modify the parameters of HDF5 files. It can convert the files between different format versions, compress variables, etc. Of particular importance is the option for rechunking a file. Chunking in HDF5 files can be used to improve performance by changing the disk structures to improve different read patterns. It is analogous to fully or partially transposing the variables along certain dimensions.

See also:

[h5dump guide](https://support.hdfgroup.org/HDF5/doc/RM/Tools.html#Tools-Dump) Detailed information about h5dump.

[h5repack guide](https://support.hdfgroup.org/HDF5/doc/RM/Tools.html#Tools-Repack) Detailed information about h5repack.

[Chunking in HDF5](http://www.hdfgroup.org/HDF5/doc/Advanced/Chunking/) Description on the advantages of chunking.

#### <span id="page-31-1"></span>**5.3 Reading output in Python**

The [helita](https://github.com/ITA-Solar/helita) package has a complete python interface to read the output, input, and visualise files from RH 1.5D. The `helita tools are described in detail in section *[helita interface](#page-34-0)*.

If `helita is not available, the easiest and fastest way to read the RH 1.5D output (or input) files in Python is via the [xarray](http://xarray.pydata.org) package. xarray can load the output files as a dataset directly, but in the case of the output\_aux. hdf5 and output\_indata.hdf5 one needs to specify which group to read (see above).

Here is a quick example on how to read some output from RH 1.5D with xarray:

```
>>> import xarray
>>> ray = xarray.open_dataset("output_ray.hdf5")
>>> ray
<xarray.Dataset>
Dimensions: (height: 82, wavelength: 902, wavelength_selected: 10, x:
\leftrightarrow1, v: 1)
Coordinates:
 * wavelength (wavelength) float64 28.0 31.4 32.8 33.7 34.3 35.3 ...
 * wavelength_selected (wavelength_selected) float64 85.1 276.4 278.5
 * x (x) float64 0.0
 * y (y) float64 0.0
Dimensions without coordinates: height
Data variables:
  Jlambda (x, y, height, wavelength_selected) float64 ...
  chi (x, y, height, wavelength_selected) float64 ...
  intensity (x, y, wavelength) float64 ...
   scattering (x, y, height, wavelength_selected) float64 ...
  source_function (x, y, height, wavelength_selected) float64 ...
  wavelength_indices (wavelength_selected) int32 ...
Attributes:
  atmosID: FALC_82_5x5.hdf5 (Wed Jan 10 15:29:28 2018)
   snapshot_number: 0
   rev_id: 001d537 Tiago Pereira 2018-01-10 12:34:07 +0100
   nx: 1
   ny: 1nz: 82
   nwave: 902
```

```
wavelength_selected: 3
   creation_time: 2018-01-10T16:16:42+0100
>>> aux = xarray.open_dataset("output_aux.hdf5", group="atom_MG")
>>> aux
<xarray.Dataset>
Dimensions: (continuum: 10, height: 82, level: 11, line: 15, x: 1, y: 1)
Coordinates:
 * x (x) float64 0.0
 * y (y) float64 0.0
Dimensions without coordinates: continuum, height, level, line
Data variables:
   Rij_continuum (continuum, x, y, height) float64 ...
   Rij_line (line, x, y, height) float64 ...<br>Rji_continuum (continuum, x, y, height) float6
                   (continuum, x, y, height) float64 ...
    Rji_line (line, x, y, height) float64 ...
    populations (level, x, y, height) float64 ...
   populations_LTE (level, x, y, height) float64 ...
Attributes:
   nlevel: 11
   nline: 15
   ncontinuum: 10
```
## <span id="page-32-0"></span>**5.4 Reading output in IDL**

There are no specific IDL routines for reading the output from RH 1.5D. However, there is a utility function that can be used to variables from HDF5/netCDF4 files, under the  $\text{id}/\text{directory}$  in a file named read\_ncdf\_var. pro. The function read\_ncdf\_var() can be used to read variables from an HDF5 or netCDF4 file, e.g.:

```
IDL> data = read_ncdf_var("output_ray.hdf5", "intensity")
IDL> help, data
DATA FLOAT = Array[902, 512, 512]
IDL> pops = read_ncdf_var("output_aux.hdf5", "populations", groupname="atom_CA")
IDL> help, pops
POPS FLOAT = Array[400, 512, 512, 5]
```
Note: The IDL analysis suite of RH does not work with RH 1.5D.

## $CHAPTFR$  6

helita interface

<span id="page-34-0"></span>The [helita](https://github.com/ITA-Solar/helita) Python package contains several routines to interface with RH 1.5D. Installation instructions are [avail](https://helita.readthedocs.io/en/latest/installation.html)[able in its website.](https://helita.readthedocs.io/en/latest/installation.html)

#### <span id="page-34-1"></span>**6.1 Reading and writing input files**

#### **6.1.1 Writing atmosphere files**

The rh15d module in helita.sim contains a function to write an input atmosphere in RH 1.5D format, assuming the user already has the required data to write at hand. Its function definition is:

```
def make_xarray_atmos(outfile, T, vz, z, nH=None, x=None, y=None, Bz=None, By=None,
                      Bx=None, rho=None, ne=None, vx=None, vy=None, vturb=None,
                      desc=None, snap=None, boundary=None, append=False):
    "''"''"''"Creates HDF5 input file for RH 1.5D using xarray.
    Parameters
    ----------
    outfile : string
       Name of destination. If file exists it will be wiped.
    T : n-D array
       Temperature in K. Its shape will determine the output
       dimensions. Shape is generally (nt, nx, ny, nz), but any
       dimensions except nz can be omitted. Therefore the array can
       be 1D, 2D, or 3D, 4D but ultimately will always be saved as 4D.
    vz : n-D array
       Line of sight velocity in m/s. Same shape as T.
    z : n-D array
       Height in m. Can have same shape as T (different height scale
       for each column) or be only 1D (same height for all columns).
   nH : n-D array, optional
       Hydrogen populations in m^-3. Shape is (nt, nhydr, nx, ny, nz),
        where nt, nx, ny can be omitted but must be consistent with
        the shape of T. nhydr can be 1 (total number of protons) or
       more (level populations). If nH is not given, rho must be given!
    ne : n-D array, optional
```

```
Electron density in m^2-3. Same shape as T.
rho : n-D array, optional
   Density in kg m^-3. Same shape as T. Only used if nH is not given.
vx : n-D array, optional
   x velocity in m/s. Same shape as T. Not in use by RH 1.5D.
vy : n-D array, optional
   y velocity in m/s. Same shape as T. Not in use by RH 1.5D.
vturb : n-D array, optional
   Turbulent velocity (Microturbulence) in km/s. Not usually needed
   for MHD models, and should only be used when a depth dependent
   microturbulence is needed (constant microturbulence can be added
   in RH).
Bx : n-D array, optional
   Magnetic field in x dimension, in Tesla. Same shape as T.
By : n-D array, optional
   Magnetic field in y dimension, in Tesla. Same shape as T.
Bz : n-D array, optional
   Magnetic field in z dimension, in Tesla. Same shape as T.
x : 1-D array, optional
   Grid distances in m. Same shape as first index of T.
y : 1-D array, optional
   Grid distances in m. Same shape as second index of T.
x : 1-D array, optional
   Grid distances in m. Same shape as first index of T.
snap : array-like, optional
   Snapshot number(s).
desc : string, optional
  Description of file
boundary : Tuple, optional
   Tuple with [bottom, top] boundary conditions. Options are:
   0: Zero, 1: Thermalised, 2: Reflective.
append : boolean, optional
   If True, will append to existing file (if any).
".<br>"" "" ""
```
Note that while in this routine the writing of the hydrogen populations is optional (they can be derived from the mass density, if available), RH 1.5D does not support this yet.

Note: The variables passed to make\_xarray\_atmos must be consistent with the height scale. The first height index must be the top of the atmosphere (closest to observer), and the height scale must be strictly decreasing.

#### **6.1.2 Reading atmosphere files**

Once written, the input atmosphere files can be read in Python with xarray, and do not require helita. For example:

```
>>> import xarray
>>> atmos = xarray.open_dataset('my_atmos.hdf5')
>>> atmos
<xarray.Dataset>
Dimensions: (depth: 82, nhydr: 6, snapshot_number: 1, x: 5, y: 5)
Coordinates:
 * x (x) int64 0 1 2 3 4
 * y (y) int64 0 1 2 3 4
   z (snapshot_number, depth) float32 ...
 * snapshot_number (snapshot_number) int32 0
Dimensions without coordinates: depth, nhydr
Data variables:
```

```
temperature (snapshot_number, x, y, depth) float32 ...
   velocity_z (snapshot_number, x, y, depth) float32 ...
   electron_density (snapshot_number, x, y, depth) float64 ...
   hydrogen_populations (snapshot_number, nhydr, x, y, depth) float32 ...
   velocity_turbulent (snapshot_number, x, y, depth) float32 ...
Attributes:
   comment: Created with make_xarray_atmos on 2018-01-25 15:28:10.4...
   boundary_top: 0
   boundary_bottom: 1
   has B: 0
   description: FAL C model with 82 depth points replicated to 5x5 colu...
   nx: 5
   ny: 5
   nz: 82
   nt: 1
```
The amount of detail loaded by xarray will depend how the atmosphere was written. Older atmosphere files may not have as much verbose attributes or labeled coordinates (especially if written by plain HDF5 with no attaching of dimension scales), but they are still valid. Older netCDF atmospheres should work fine with xarray.

It is also possible to modify the data with xarray, and saving and updated atmosphere is done via the to\_netcdf() method:

**>>>** atmos.to\_netcdf("newfile.hdf5", format='NETCDF4')

Be sure to use format='NETCDF4' so that the file is internally HDF5!

#### **6.1.3 Writing wavelength files**

Another utility function in rh15d.py is make wave file. This creates an RH wavelength file (to be used with the option WAVETABLE in keyword.input) that contains additional wavelengths to be calculated. The function's usage is documented in its function call:

```
def make_wave_file(outfile, start=None, end=None, step=None, new_wave=None,
                   ewave=None, air=True):
   "''"Writes RH wave file (in xdr format). All wavelengths should be in nm.
   Parameters
   ----------
   start: number
      Starting wavelength.
   end: number
      Ending wavelength (non-inclusive)
   step: number
      Wavelength separation
   outfile: string
      Name of file to write.
   ewave: 1-D array, optional
      Array of existing wavelengths. Program will make discard points
       to make sure no step is enforced using these points too.
   air: boolean, optional
       If true, will at the end convert the wavelengths into vacuum
       wavelengths.
   "" "" "
```
You can either supply an array with the wavelengths, or give a range of wavelengths and a fixed spacing, e.g.:

**>>> from helita.sim import** rh15d **>>>** rr = rh15d.Rh15dout()

```
# this will write wavelenghts from 650 to 650 nm, 0.01 nm spacing:
>>> rh15d.make_wave_file('my.wave', 650, 660, 0.01)
# this will write an existing array "my_waves", if it exists
>>> rh15d.make_wave_file('my.wave', ewave=my_waves)
```
### <span id="page-37-0"></span>**6.2 Reading output files**

The main class to read the output is called Rh15dout. It uses xarray under the hood and populates an object with all the different datasets. It can be initiated in the following way:

```
>>> from helita.sim import rh15d
>>> rr = rh15d.Rh15dout()
--- Read ./output_aux.hdf5 file.
--- Read ./output_indata.hdf5 file.
--- Read ./output_ray.hdf5 file.
```
By default, it will look for the three files in the directory specified as main argument (defaults to current directory). Additionally, the method read\_group(infile) can be used to manually load the output\_aux. hdf5 or output\_indata.hdf5 and the method and read\_ray(infile) can be used to manually load the output ray.hdf5 file. The variables themselves are not read into memory, but are rather a [memmap](http://docs.scipy.org/doc/numpy/reference/generated/numpy.memmap.html) [object](http://docs.scipy.org/doc/numpy/reference/generated/numpy.memmap.html) (file pointer; only read when needed) that xarray opens.

After loading the files, the Rh15dout instance loads each file as an xarray dataset with the base name of each group (e.g. ray, atmos, atom\_CA, mpi).The ray attribute contains the same dataset as shown in the xarray example above.

The attributes of each file are still accessible under the attributes of each object, e.g.:

```
>>> rr.ray.creation_time
'2018-01-10T16:16:42+0100'
>>> rr.atmos.nrays
5
>>> rr.mpi.nprocesses
2048
```
With xarray it is easy to quickly inspect and plot different quantities. For example, to plot the intensity at  $(x,$  $y) = (0, 0)$ :

**>>>** rr.ray.intensity[0, 0].plot()

Or the intensity at a fixed wavelength:

**>>>** rr.ray.intensity.sel(wavelength=279.55, method='nearest').plot()

(This only shows a 2D image if you calculated the intensity from a 3D model, otherwise an histogram or line plot is shown.)

### <span id="page-37-1"></span>**6.3 Visualisation and notebooks**

helita includes a visualisation module, helita.sim.rh15d\_vis, with widgets that are meant to be used inside the [Jupyter notebook.](https://jupyter.org/) To use these, you will need to install not only helita but also the [Matplotlib Jupyter](https://github.com/matplotlib/jupyter-matplotlib) [Extension](https://github.com/matplotlib/jupyter-matplotlib) and the [IPython widgets for Jupyter.](https://github.com/jupyter-widgets/ipywidgets) If you have Anaconda, both can be installed with conda:

conda install -c conda-forge ipywidgets ipympl widgetsnbextension jupyter nbextension enable --py widgetsnbextension

You can also install them with  $p$ ip (check their pages for details).

Currently we have the following Jupyter notebooks for visualisation of RH 1.5D output:

- [Basic output](https://github.com/ITA-Solar/rh/blob/master/doc/notebooks/BasicOutput.ipynb)
- [Visualisation widgets](https://github.com/ITA-Solar/rh/blob/master/doc/notebooks/Visualisation.ipynb)

To use the above notebooks, you need to have run RH 1.5D and have the output files ready!

You can also explore the input atmosphere files with the Jupyter widget rh15d\_vis.InputAtmosphere in helita:

```
>>> from helita.sim import rh15d_vis
>>> rh15d_vis.InputAtmosphere('my_atmos.hdf5');
```
# CHAPTER 7

#### Known bugs and limitations

<span id="page-40-0"></span>RH 1.5D is always evolving, and there are likely to be bugs and limitations. Please send all bug reports to tiago.pereira-at-astro.uio.no and they will be dealt with as time permits.

#### <span id="page-40-1"></span>**7.1 Current issues**

- Check the github [RH issues page](https://github.com/ITA-Solar/rh/issues) for an updated list.
- If the scratch or output directories are not present, the code will crash. The error message is not very clear.
- In keyword.input, if one sets a SNAPSHOT value to be more than what is in the atmosphere file, the code will stop with an error message: Index exceeds dimension bound. This error should be made more clear.
- The atom files must not end with a blank line, otherwise gencol will fail and the program stops.
- Line buffered or full buffered log options still require the user to change the source code.
- Depth refinement fails in some cases due to problems caused by cubic interpolation artefacts.
- Using more than 4000 cores and writing full output may cause I/O slowdowns and Lustre contention in some systems.

### <span id="page-40-2"></span>**7.2 Planned features**

- Support for multiple snapshots in the output files.
- *pool* mode be more flexible, with the possibility of several *overlord* nodes, useful for running with more than 4000 processes.
- More flexible control of what output is written.